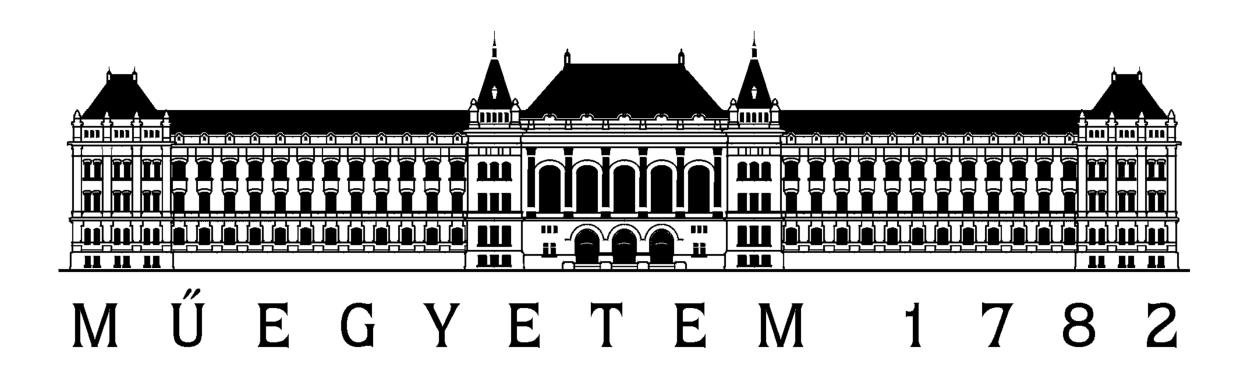

# Hallgatói segédlet:

Nvidia CUDA C programok debugolása Nvidia Optimus technológiás laptopokon

Készítette: Kovács Andor

2011/2012 első félév

A CUDA programok debugolásához kettő grafikus kártyára van szükség, ez annak köszönhető, hogy a CUDA képes kártyák a programok futtatása közben a debugoláshoz szükséges többletteendőit végzi, így nem képes megjelenítésére. Ezért szükségünk van egy második kártyára is.

Ekkor biztosan felmerül fel a hallgatóban az az egyszerű ötlet, hogy nem lehetne-e az Optimus-os laptopok integrált videokártyájára rábízni ezt a szerepet? A válasz röviden igen.

Ezen segédletben bemutatom a fejlesztői eszközök telepítéstől kezdve azok tesztelésig az összes fázist fűszerezve néhány alapvető CUDA tulajdonsággal.

Ha nem vagy tisztában a CUDA alapjaival, akkor ajánlom figyelmedbe a segédlet végén található függeléket!

#### A telepítés fő lépései:

- 1. A telepítést ajánlott a megfelelő CUDA fejlesztői driverrel kezdeni, ezt az alábbi linkről tudod letölteni: http://developer.nvidia.com/cuda-toolkit-40 Az általam használt notebook verziószám: 275.33
- 2. CUDA Toolkit legfrissebb 4.0-ás verzió telepítése.
- 3. Visual Studio 2008 vagy 2010 telepítése (teljes verzió kell, Express Edition sajnos nem elég), a két verzió között nincs nagy különbség CUDA szempontból.
- 4. A tényleges debug szoftver a NVIDIA Parallel Nsight telepítése, ennek részeként telepítésre kerül az Nsight Monitor is, a telepítés végeztével ennek indításával kezdhetjük a konfigurálást.

### Optimus Konfiguráció:

A monitor elindítása után a következő nem túl barátságos, de nagyon hasznos kép fogad bennünket.

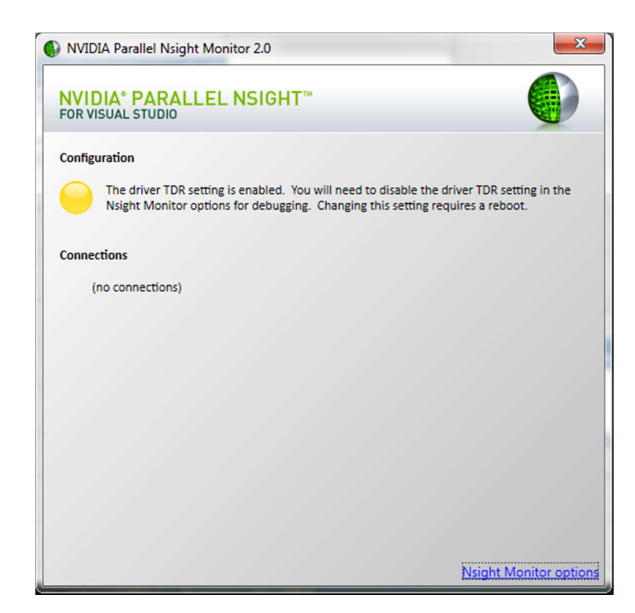

Tegyünk is eleget gyorsan a kérésnek, és az "Nsight Monitor Options" menüben a következő opciót állítsuk "False"-ra.

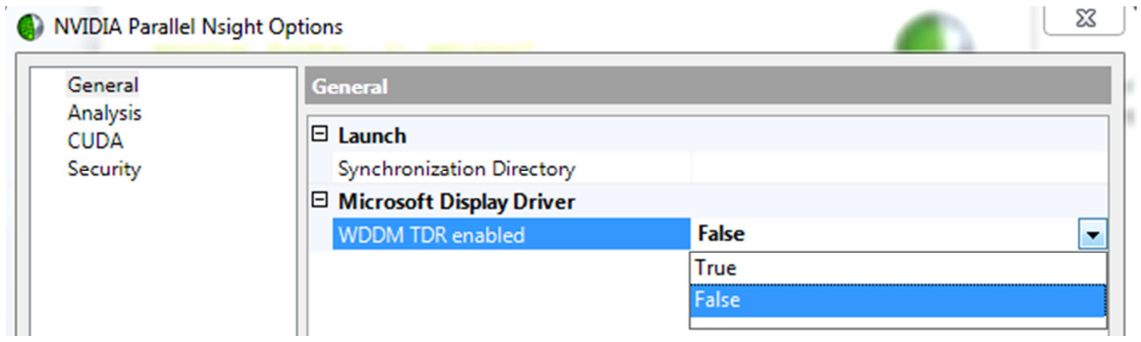

Ezután a szöveg a következőre változik, ekkor indítsuk újra a gépet, és jöhet a következő lépés.

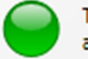

The Nsight Monitor on ANDOR-PC is properly configured for Nsight GPU debugging and analysis sessions.

Újraindítás után indíthatjuk a Visual Studio-t, majd hozzunk létre egy új CUDA 4.0 projektet tetszőleges néven:

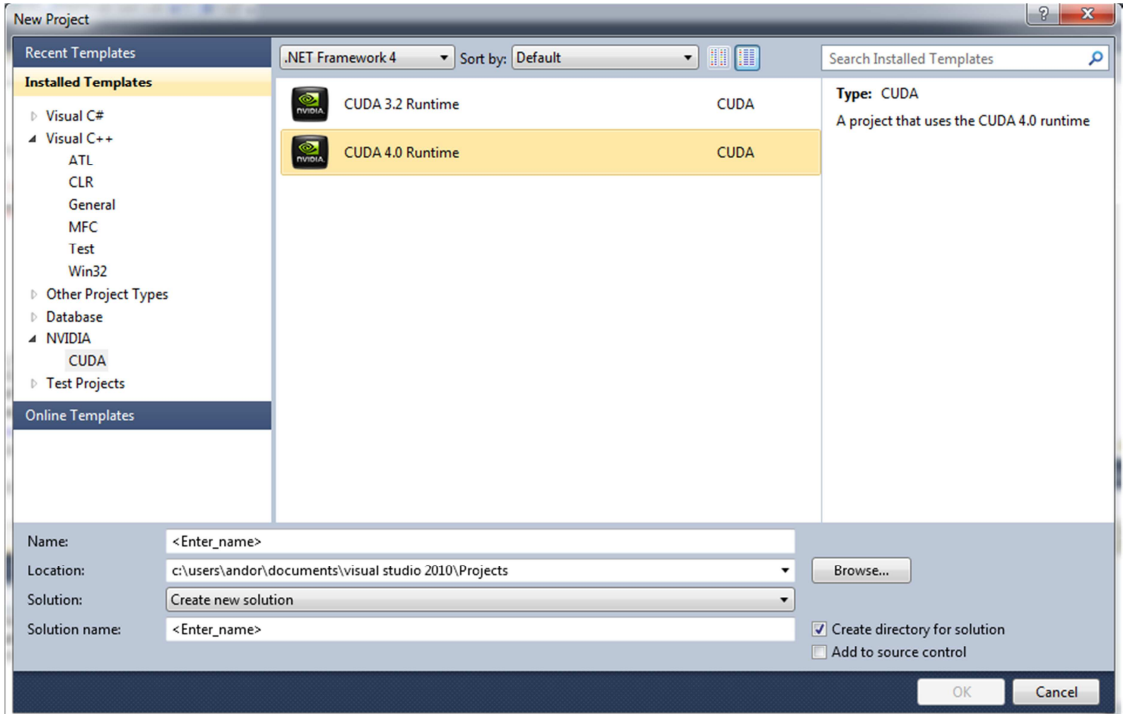

A projekt tartalmazni fog egy kernel.cu fájlt, amiben található egy mintaalkalmazás, ezt a későbbi tesztelés érdekében írjuk felül az alábbi egyszerű "Hello CUDA"-val:

```
#include <stdio.h> 
#include <stdlib.h>
#include <cuda.h>
 __global__ void print(char *a,int N)//Kernel 
{ 
        char p[11]="Hello CUDA";
        int idx=blockIdx.x*blockDim.x + threadIdx.x;
       if(idx<N)//Feltétel, hogy a "felesleges" szálak ne dolgozzanak
\{ a[idx]=p[idx];
 }
}
int main(void)
{
        char *a_h,*a_d;//Host és Device pointerek
        const int N=11;
        size_t size=N*sizeof(char);
        a_h=(char *)malloc(size); 
        cudaMalloc((void **)&a_d,size); //Memóriafoglalás a GPU-n
       for(int i=0;i< N;i++)
       \{ a_h[i]=0;//CPU tömb kinullázása másolás előtt
 }
       cudaMemcpy(a_d,a_h,size,cudaMemcpyHostToDevice);//CPU->GPU másolás
        int blocksize=4;//Blokkméret=Blokkokon belüli szálak száma
        int nblock=N/blocksize+(N%blocksize==0?0:1);//Gridméret=Blokkok száma
        print<<<nblock,blocksize>>>(a_d,N);//Kernel futtatása
        cudaMemcpy(a_h,a_d,sizeof(char)*N,cudaMemcpyDeviceToHost);
       for(int i=0;i< N;i++)
\{ printf("%c",a_h[i]);
 }
        free(a_h);
        cudaFree(a_d);//Memória felszabadítás
}
```
Megfigyelhetjük, hogy a menüsorban megjelent egy Nsight fül, ezen menü Options-ében kell a legfontosabb beállítást elvégeznünk:

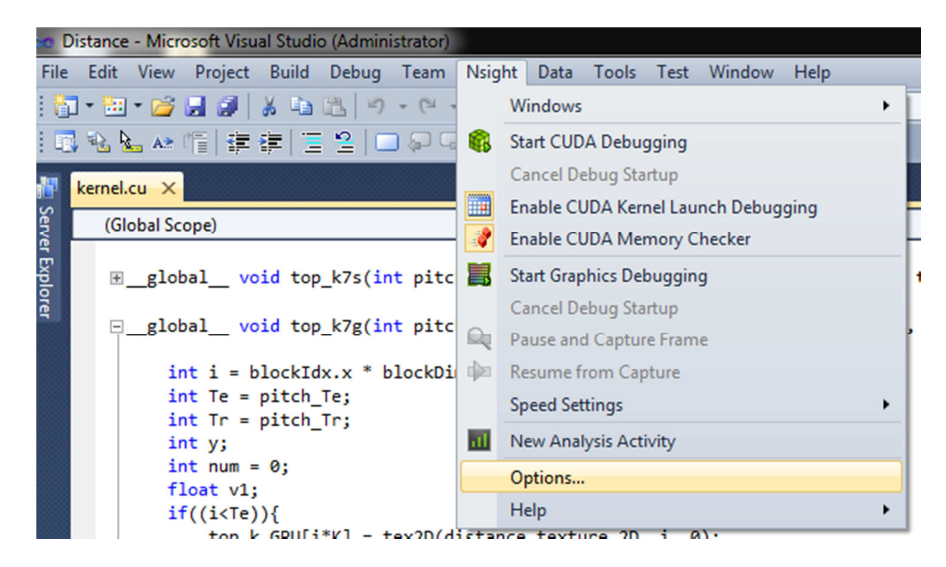

A következő ábrán látható a kulcsfontosságú opció, ennek beállítása után működni fog a debugolás, aki debugolt már korábban CUDA programot, a segédlet hátralévő részét kihagyhatja.

A többiek számára bemutatom, mire érdemes odafigyelni.

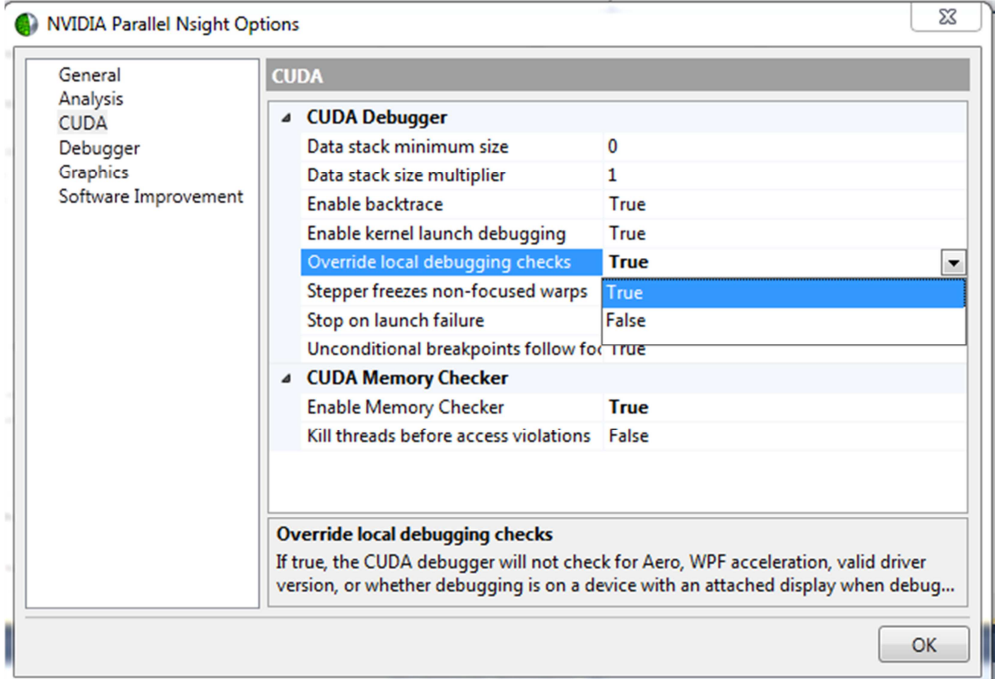

Fontos tudni, hogy a GPU kód debugolását nem a VS-ben megszokott módon kell indítani, mert úgy átugorja a kerneleket, ehelyett az Nsight menü alábbi opciójával:

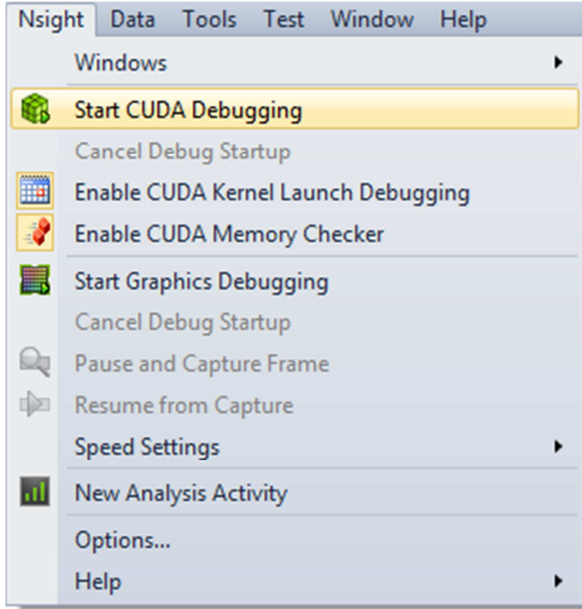

Úgy a legegyszerűbb tesztelni az eddigiek sikerességét, hogy a fenti minta alkalmazás alábbi pontjára beszúrunk egy breakpoint-ot, majd ha a futtatás megáll a kernelben (a program GPU-n futó kódrészlete) elhelyezett pontnál, akkor biztosak lehetünk benne, hogy a debugolás jól működik.

```
⊡#include <stdio.h>
      #include <stdlib.h>
      #include <cuda.h>
       global void print(char *a, int N)
      ₹
                char p[11]="Hello CUDA";
                int idx=blockIdx.x*blockDim.x + threadIdx.x;
                if(idx\langle N)a[idx]=p[idx];At kernel.cu, line 10 ('print(char *a,int N)', line 6)
    \begin{array}{c} \end{array}
```
Még mielőtt elindítanánk, ellenőrizzünk le egy fontos dolgot, hogy az alábbi menüben a "Debug" opció van kiválasztva. "Release" módban nem tudunk debugolni, "Debug" módban pedig gyengébb a teljesítmény, mert nem optimalizálja a fordító "maximálisan" a kódot, így az jóval erőforrásigényesebb lesz, ezt érdemes fejben tartani, kellemetlenségtől óvhat meg!

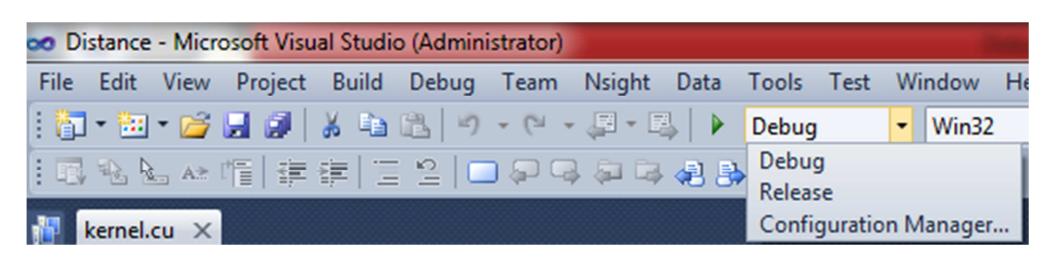

A Parallel Nsight másik fontos opciója az alábbi képen látható, ezzel azt állíthatjuk be GPU-n tárolt tömböknek hány elemét másolja vissza, és jelenítse meg debugolás közben, az alapbeállítás 4, ezt érdemes magasabb értékre állítani.

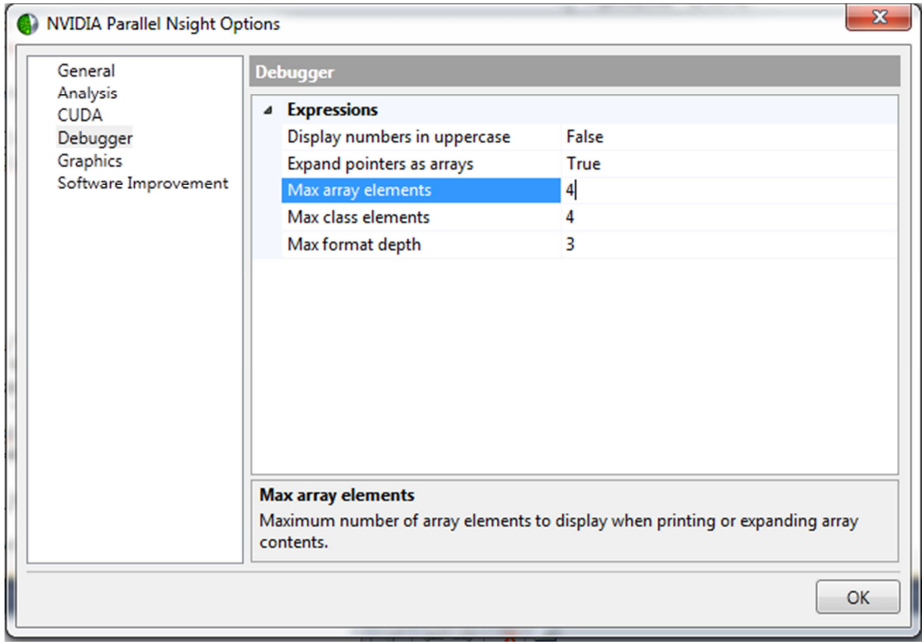

Ezen beállításokkal indíthatjuk a kernel debugolását. A programnak meg kell állnia a megadott ponton, és láthatóvá válnak az aktuális változó értékek.

A mintaalkalmazás egy kinullázott karakter tömböt másol a GPU-ra:

for(int  $i=0$ ;  $i< N$ ;  $i++$ )  $\left\{ \begin{array}{c} \end{array} \right.$  $a_h[i]=0;$ }

cudaMemcpy(a\_d,a\_h,size,cudaMemcpyHostToDevice);

Ez a tömb az "a" nevű az alábbi változók közül, habár 11 elemű a fent említett opció miatt csak az első 4 eleme látható.

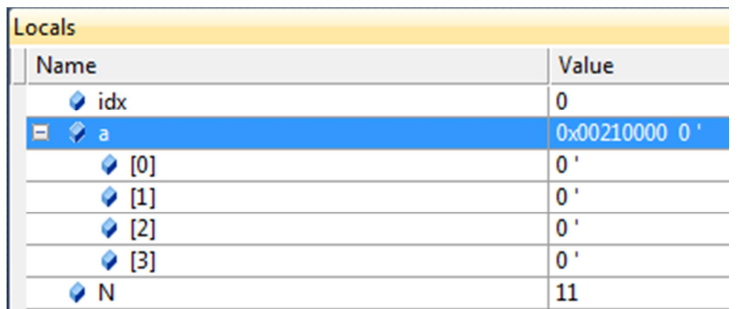

A kernel mindösszesen annyit csinál, hogy minden aktív szállal, a szálak lokális memóriájában létrehozott " $p''$  tömb egy elemét átmásolja az " $a''$  tömbbe.

Kiegészítő tudás CUDA kezdőknek: A lokális memória egy "kényelmi funkció" a CUDA nyelvben, mert mint később látható lesz, a kernelekben nem lehet GPU memóriát foglalni. Tehát ha nem lenne lokális memória, akkor ezt az "p" tömböt is előre a CPU-s kódból kellett volna lefoglalni, majd egy CPU tömbbe beírni, ezeket a karaktereket, onnan átmásolni a GPU-ra majd a kernelnek átadni az erre mutató pointert, hasonlóan, mint most az "a"-ra mutatót.

Hogy ezt a kis memóriaterületet esetén ne kelljen megtenni, így lehetőségünk van architektúrától függően szálanként (!) 16-512 KB memóriát használni a következő egyszerű módon:

```
 char p[11]="Hello CUDA";
```
Erről azt érdemes tudni, hogy a lokális memória a globális memóriára (=DRAM) képződik le, tehát relatív lassú lesz, használatát, ha a sebesség is elsődleges szempont érdemes kerülni. További részletek a függelékben!

Ezen kezdőállapot után a kernel egyetlen lépesben lefut, ez annak köszönhető, mert a kernelt a következő párhuzamos szál és blokkszerkezettel indítottuk:

print<<<nblock,blocksize>>>(a\_d,N);//Kernel futtatása

Ahol nblock a "Grid" (grid=blokkok rácsa) mérete, ennek az értéke három. A blocksize pedig a blokkokon belüli szálak száma, ennek az értéke pedig négy. Tehát a GPU kernelünk futtatását úgy konfiguráltuk, hogy létrehoztunk 3 blokkot és 4 szálat blokkonként, tehát összesen 12 szálat hoztunk létre, és tettük ezt 1 dimenzióban az x tengely mentén. Ez nem látszik, mert a példa egyszerűsége miatt nem használtak dim3 típusú objektumot, általában ezzel szokás a szálak és a blokkok 3d méretét megadni például következő módon:

dim3 nblock (Num\_Block\_X,Num\_Block\_Y,Num\_Block\_Z);

Fontos megjegyzés, hogy egy teljesítményorientált kernelnél a blokkonkénti szálak számát legalább 128-ra, de inkább 256-ra érdemes állítani, és 32-esével illik őket változtatni, mert futtatásuk úgynevezett warp-okban történik, amik 32-es csoportok.

Tehát van 12 szálunk, de csak 11 elemet szeretnénk "feldolgozni", így a kernelbe be kell szúrnunk egy elágazást, hogy a jelen esetben egyetlen felesleges szálunk ne legyen aktív és ne írjon olyan memóriaterületet, amit nem lenne szabad. Ez így oldható meg:

```
int idx=blockIdx.x*blockDim.x + threadIdx.x;
       if(idx<N)//Feltétel, hogy a "felesleges" szálak ne dolgozzanak
\{\}
```
A blockIdx, blockDim és a threadIdx beépített dim3 típusú változók, ezek mindegyikének van x,y és z komponense, amik azt tárolják, hogy az adott szál éppen melyik blokkban milyen pozícióban található. A blockDim.x adja meg a blokkonkénti x tengelyen létrehozott szálak számát. Ezen változók segítségével nagyon könnyen lekérdezhetjük az éppen aktuális szálunk pozícióját, ami jelen esetben megegyezik az éppen feldolgozandó adat pozíciójával. Szemléletesebb példa a függelékben.

Tehát egy általános szabály: Minél közelebb áll a kernelünk szál és blokkszerkezete a feldolgozandó adat szerkezetéhez, annál könnyebb dolgunk van a kernel megírásakor.

Mivel csak az x tengelyen hoztunk létre szálakat így, elég az x értékeket néznünk, így az idx változó értéket 0 és 11 között fog változni, attól függően, hogy épp melyik blokk melyik szálról van szó. Azonban a tömbünk, csak 11 elemű, így elengedhetetlen a idx<N feltétel.

Ez egy meglehetősen egyszerű dolognak tűnik, de ezt jó, ha már az egyszerű eseteknél is figyelembe vesszük, mert később kettő vagy három dimenzióban nagyobb szálszám mellett komoly kellemetlenséget jelenthetnek ezek a "letiltatlan" felesleges szálak.

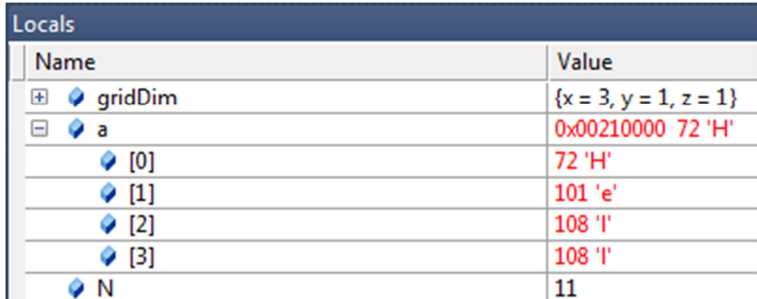

A párhuzamos feldolgozás tehát egy lépésben lezajlik, így az "a" tömb a következőre változik:

Reményeim szerint ezen segédlet hasznodra vált, kitartást és sok szerencsét kívánok a fejlesztéshez!

Kovács Andor

## Függelék: A CUDA alapjai:

A CUDA[2] egy általános párhuzamos programozási architektúra, ami magas szintű nyelvi támogatást biztosít a grafikus kártyák számítási kapacitásának kihasználására. Az architektúra nagyban megkönnyíti a programozó feladatát, hiszen nincs szükség komoly számítógépes grafikai előismeretekre, emellett komoly skálázhatóságra ad lehetőséget.

Ki kell emelnem, hogy ezen összefoglalómban nem részletezem azt, hogy a nyelv hogyan képződik le ténylegesen a hardverre, mert ez jóval meghaladja ezen függelék terjedelmét, ezért a nyelv logikai felépítésének ismertetésével folytatom.

A párhuzamosítás alapkövei az úgynevezett kernel-ek, melyek a grafikus kártyán futó függvényeknek felelnek meg, egyszerre ilyenből egy kártya egyszerre csak egy félét tud futtatni. (kivétel, ha Fermi architektúráról van szó) Viszont az az egy kernel tetszőlegesen példányosítható, ezekhez külön szál jön létre, tehát az egyes szálakban ugyanaz a kód fut. Minden szál rendelkezik egy egyedi azonosítóval, ennek a szerepe azért jelentős, mert ez alapján tudjuk őket megkülönböztetni, ezen azonosító arra használható, hogy eldöntsük, az egyes szálaknak mely adatokon kell dolgoznia.

Annak érdekében, hogy a szálakat könnyebben tudjuk kezelni, illetve könnyebben tudjuk skálázni alkalmazásunk, a szálakat blokkokba rendezzük. Amikor a kernel-t meghívjuk, akkor meg kell adnunk a blokkok méretét, tehát, hogy hány szálat tartalmazzanak, így minden blokk mérete ugyanakkora lesz. Blokkokon belül a szálakat lehetőségünk van logikailag 1, 2 vagy 3 dimenzióba rendezni, illetve magukat a blokkokat is rendezhetjük 1 vagy 2 dimenzióba. Ennek jelentőségét és az ebben rejlő lehetőségeket később magyarázom.

A legfontosabb követelmény a szálakkal kapcsolatban, hogy futásuk egymástól teljesen független kell, hogy legyen, tehát ugyanazt az eredményt kell kapnunk, a szálak szekvenciális illetve párhuzamos futtatása esetén.

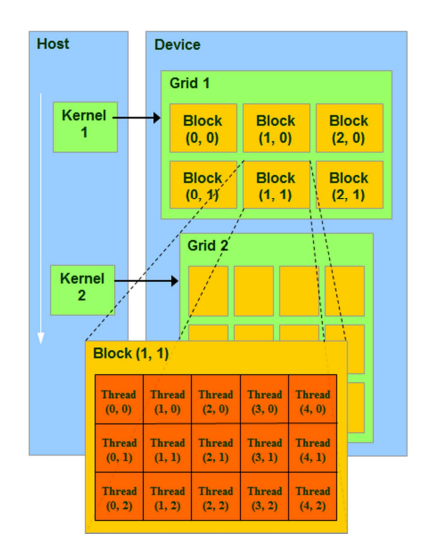

**1. ábra: CUDA C szál hierarchiája [***3***]** 

A 1. ábrán látható, hogy a blokkok felett is van egy hierarchiai réteg, az úgynevezett grid, ebből kernelenként csak egy lehet. Látható, hogy a kernel futtatásához, egy 3x2 blokkból álló gridet definiáltak, az egyes blokkok dimenziója pedig 5x3. A dimenziókat egy dim3 típusú objektummal szokás megadni, aminek x,y és z attribútumai vannak, ezeknek az alapértelmezett értéke 1.

A szálak és blokkok struktúrájának megértése utána a memóriatipusok és azok hatáskörét kellett megismernem. Az alábbi 3 ábra és az információk a [4] forrásból származnak.

A 2. ábrán láthatóak, azon memóriatípusok, amik kifejezetten egy szálhoz vannak rendelve, más szál nem férhet hozzájuk. Ide tartoznak a szál regiszterei, amik 1 órajel alatt elérhetőek, méretük 32 bit, mennyiségüket a fordító és a videókártya típusa határozza meg.

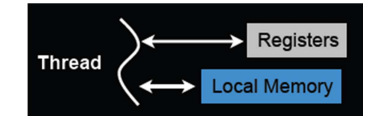

**2. ábra: szálakhoz rendelt memóriatípusok** 

A lokális memóriában azok az adatok vagy adatszerkezetek tárolódnak, amik a regiszterekbe vagy nem férnek bele, vagy nem képezhetők le. Például a tömbök tárolásához egységes memóriaterületre van szükség, ezek 32 bites regiszterekre nem bonthatók szét. Fontos megjegyezni, hogy a lokális memória használata lehetőség szerint kerülendő, hiszen ezen terület a globális memóriának egy kifejezetten a szál számára elkülönített területe, így elérési ideje körülbelül 100-szor lassabb, mint a regisztereké.

A 3. ábrán látható a CUDA architektúra, teljesítmény szempontjából egyik legkritikusabb eleme a megosztott memória. Ez, mint látható blokk szinten elérhető, tehát az adott blokk összes szála látja, és tudja írni. Úgynevezett "bankokból" áll, ha egyszerre több szál szeretnek ugyanahhoz a bankhoz hozzáférni, akkor bankkonfliktus lép fel, ilyenkor sorosítani kell a kéréseket, ami a teljesítmény rovására megy. Ha nem lép fel konfliktus, akkor a megosztott memória elérési ideje közel megegyezik a regiszterekével, de ez egy egységes memóriaterület, ahova tömböket is le tudunk képezni.

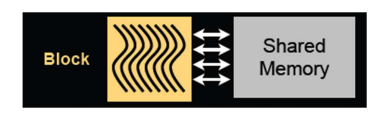

**3. ábra: A blokkokhoz tartozó memóriatípus** 

Az 4. ábrán látható a legnagyobb és egyben leglassabb elérhető memóriaterület a globális memória, ehhez az adott kernel összes szála hozzá tud férni, sőt, egy a kernel lefutása után indított újabb kernel is látja a változásokat. Körülbelül 100x lassabb, mint a regiszterek, vagy a bankkonfliktus nélküli megosztott memória.

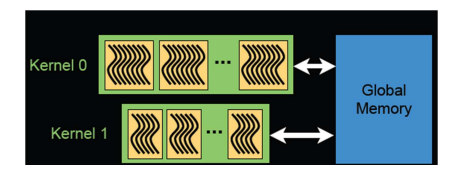

**4. ábra: globális memória** 

A 5. ábrán megfigyelhetőek az eddig leírtak összefoglalva. Illetve látható, hogy van konstans és textúra memória is. Ezek a lokális memóriához hasonlóan a globális memóriába képződnek le, de cache-elve vannak, emiatt ha a ha olyan adatra hivatkozunk, ami benne van a cache-ben akkor azt a globális memória sebességénél jóval gyorsabban elérhetjük. A konstans memória mérete az egész kártyára nézve 64 Kbyte, ami meglehetősen korlátozza széleskörű alkalmazását. A textúra memória pedig teljesen más szemléletet és kezelés igényel, az ebben rejlő lehetőségek elemzése, későbbi munkám célját jelenti majd.

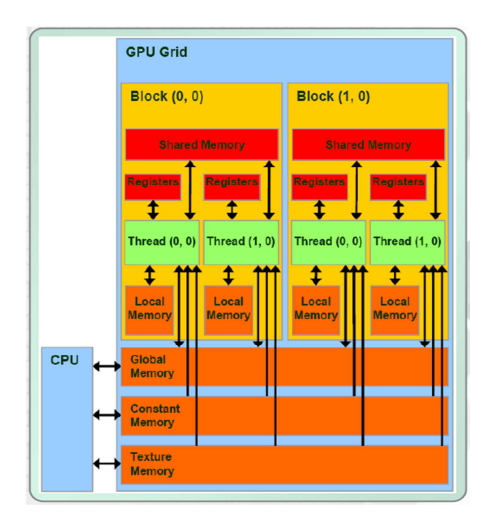

**5. ábra: CUDA architektúra [***5***]** 

Két fontos CUDA fogalmat kell megemlítenem, ami a 5. ábrával kapcsolatban felmerülhet, az egyik az úgynevezett hoszt, ez a CPU, ebből csak egy lehet, ez adja a vezérlést az eszközöknek (Device), amik a GPU-k, kell a többes szám, hiszen több kártya kezelésére is alkalmas a nyelv. Ezen tudás birtokában egy CUDA program futása általános esetben a következő módon néz ki [6]:

- 1. Adatok beolvasása a hoszton
- 2. Adatok másolása a hosztról az eszköz globális memóriájába
- 3. Kernel függvény hívása
	- I. adatok másolása a globális memóriából a közös memóriába
	- II. számítások
	- III. eredmények visszaírása a közös memóriából a globális memóriába
- 4. Eredmény másolása az eszközről a hoszt memóriájába
- 5. Eredmény kiírása

Ezen pontok közül a 3. illetve annak alpontjai párhuzamosan kerülnek futtatásra. A függvény hívásakor meg kell adnunk azt, hogy a blokkokon belül mekkora legyen a szálak mennyisége és elrendezése. Fontos technikai részlet az I. alpont, tehát a megosztott memóriába való betöltés a globális memóriából, ezzel tulajdonképpen cache-nek használjuk a megosztott memóriát, jelentős sebességnövekedést jelent, mivel onnan optimális esetben legalább 100x gyorsabban tudunk adatokat kiolvasni.

Fontos még, hogy ezen lépések közül a 3. alpontjait kivéve, mindegyiknek a futtatási parancsát a hoszt adja ki, azonban ezen parancsok között vannak szinkron és asszinkron tipusúak. Szinkron tipusúak például a CPU<->GPU másolások, tehát a CPU nem kapja vissza a vezérlést egészen addig, amíg az adott parancs le nem futott az eszközön. Asszinkron pedig a kernel hívás, ilyenkor a hívás után a CPU visszakapja a vezérlést, így végezhet műveleteket, vagy akár egy másik GPU-nak is adhat parancsot.[7]

A CUDA architektúra fontos jellemzője, hogy a szálak futását, csak blokk szinten lehet szinkronizálni, persze, ha az összes blokknak kiadjuk a szinkronizációs parancsot, akkor ha elérik a szinkronizációs pontot, akkor az összes blokk összes szála lefutott, tehát a kernel végzett. Erre szolgál a hoszton hívható cudaThreadSynchronize(); függvény, ezáltal értesülünk arról, hogy a kernel lefutott, és elkezdhetjük az eredményeket visszamásolni.

A kernelhívás asszinkron mivoltára még a mérések során kellett figyelmet fordítanom.

A fentieket kiegészítve részletezem, hogy miért elengedhetetlen a CUDA működéséhez, a szálak megfelelő azonosítása, és miért jelent hatalmas előnyt, hogy a szálakat akár 2 vagy 3 dimenzióba is rendezhetjük.

Ehhez a 6. ábrán látható példára van szükség, van egy 4x8 méretű float tömbünk a globális memóriában, a feladat például az, hogy floatok értékét olvassuk ki, majd írjuk vissza a helyére a négyzetüket. Először önkényesen úgy döntünk, hogy legyen 8 szál 1 blokkban, ezek 1 dimenzióban helyezkednek el. Így 4 blokkra lesz szükségünk, mint korábban leírtam a CUDA legfontosabb elve, az hogy a szálak egymástól függetlenül tudjanak dolgozni. Ezt itt most úgy garantáljuk, hogy minden szálnak annyi lesz a feladata, hogy kiolvassa a hozzá rendelt float értékét, majd visszaírja a négyzetét. Ekkor merül fel a kérdés, hogy melyik float tartozik, hozzá? Ezt könnyedén megadhatjuk a 6. ábrán látható dim3 típusú objektumok segítségével. A **blockldx** azt adja meg, hogy az adott szál, ami a futtatást végzi, melyik blokkban található, a blockDim pedig azt, hogy egy blokkban hány szál található. Ha ezt a kettőt összeszorozzuk és hozzáadjuk threadIdx értékét, ami a blokkon belüli szálat azonosítja, akkor mivel a szálak száma megegyezik a tömb elemeinek a számával, egyértelműen kijelöltük, hogy az adott szálnak a tömb mely elemét kell négyzetre emelnie.

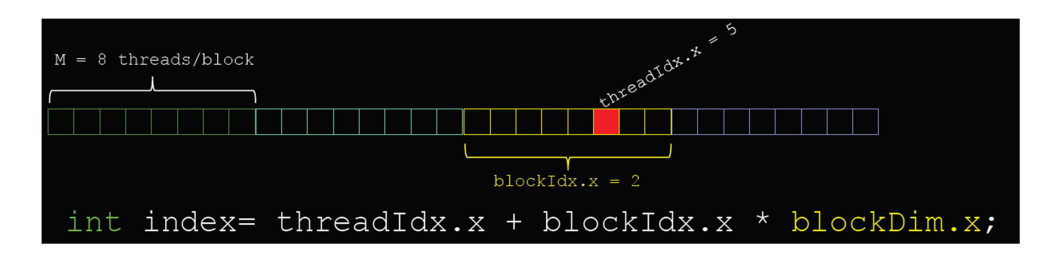

**6. ábra: szál azonosítók [***8***]** 

A 6. ábrán látható .x-ek a dim3 objektumok x attribútumára utalna. Korábban leírtam van y és z attribútum is, ehhez a példához hasonlóan kell eljárni akkor, ha 2 vagy 3 dimenziós adatszerkezetet akarunk feldolgozni. Tehát általánosságban kimondható, hogy a szálak elrendezését úgy kell kialakítanunk, hogy minél inkább igazodjuk azon adathalmaz szerkezetéhez, amin dolgozni szeretnénk. Minél inkább hasonlít annál könnyebb kijelölni a feldolgozandó adatok szálhoz tartozó részhalmazát.

A függelék végén meg kell említenem, hogy a CUDA kompatibilis kártyákat 5 féle csoportra lehet osztani, ezek nem térnek ki a globális memória (~grafikus kártya memóriája) méretére,a kártyán található Streaming Multiprocessor-ok és memória buszok sebességére. Ezen csoportok a Compure Capability-k.

A SM-ek mennyisége sem definiált a szabványokban, az viszont igen, hogy 8 db magot tartalmaznak, tehát a kártyák egyik fontos jellemzője a CUDA magok száma, ami egyenlő SM\*8-al.

## Irodalomjegyzék a függelékhez:

- [1] University of Oxford Many Core Group, CUDA bevezető diasor http://www.manycore.group.cam.ac.uk/archive/CUDAcourse09/gp/CUDA\_May\_09\_GP\_L1.pdf - 2011.05.02.
- [2] Edward Kandrot és Jason Sanders: CUDA by Example: An Introduction to General-Purpose GPU Programming, Addison-Wesley Professional, 2010, ISBN: 9780131387683
- [3] University of Toronto, Programming Massively Parallel Multiprocessors Using CUDA tárgy diasora, 16. dia - http://www.eecg.toronto.edu/~moshovos/CUDA08/slides/003%20- %20Hardware.ppt - 2011.05.02.
- [4] Harvard University, CS 264 Massively Paralell Computing tárgy, 125. dia http://www.cs264.org/lectures/files/CS264\_2011\_03-CUDABasics\_share.pdf -2011.05.02.
- [5] Szénási Sándor: Óbudai Egyetem, GPGPU alapjai tárgy, 25. dia http://nik.uniobuda.hu/app/APP02.pdf - 2011.05.02.
- [6] CUDA C Programming Guide 3.2 elolvasása után összegezve http://developer.download.nvidia.com/compute/cuda/3\_2/toolkit/docs/CUDA\_C\_Prog ramming\_Guide.pdf - 2011.05.02.
- [7] A [4] hivatkozás diasorának 162. diája
- [8] Harvard University, CS 264 Massively Paralell Computing tárgy, 35. dia http://www.cs264.org/lectures/files/CS264\_2011\_04-CUDAIntermediate\_share\_tmp.pdf - 2011.05.02.